## NETCOMPANY

# **GIT – FÅ STYR PÅ<br>GIT – FÅ STYR PÅ<br>UDVIKLINGEN!** UDVIKLINGEN!

Date: 2020-05-06 Version: 1.5 Author: Rasmus Bækgaard Contact: rab@netcompany.com  $1.5$  . The contract of the contract of the contract of the contract of the contract of the contract of the contract of the contract of the contract of the contract of the contract of the contract of the contract of the c

## netcompany

© Copyright 2020 Netcompany. All rights reserved.

# Agenda and focus

- What is Git
	- Practical theory
	- Commands frequently used, and commit messages
- Branches
	- Merging and merge conflicts (live demo)
	- Rebasing
	- Pull Requests (live demo)
- **Agenda and focus**<br>• What is Git<br>• Practical theory<br>• Commands frequently used, and commit messages<br>• Branches<br>• Merging and merge conflicts (live demo)<br>• Rebasing<br>• Pull Requests (live demo)<br>• Strategies How most projec
- 
- Questions

# **History**

- 
- 
- 
- 

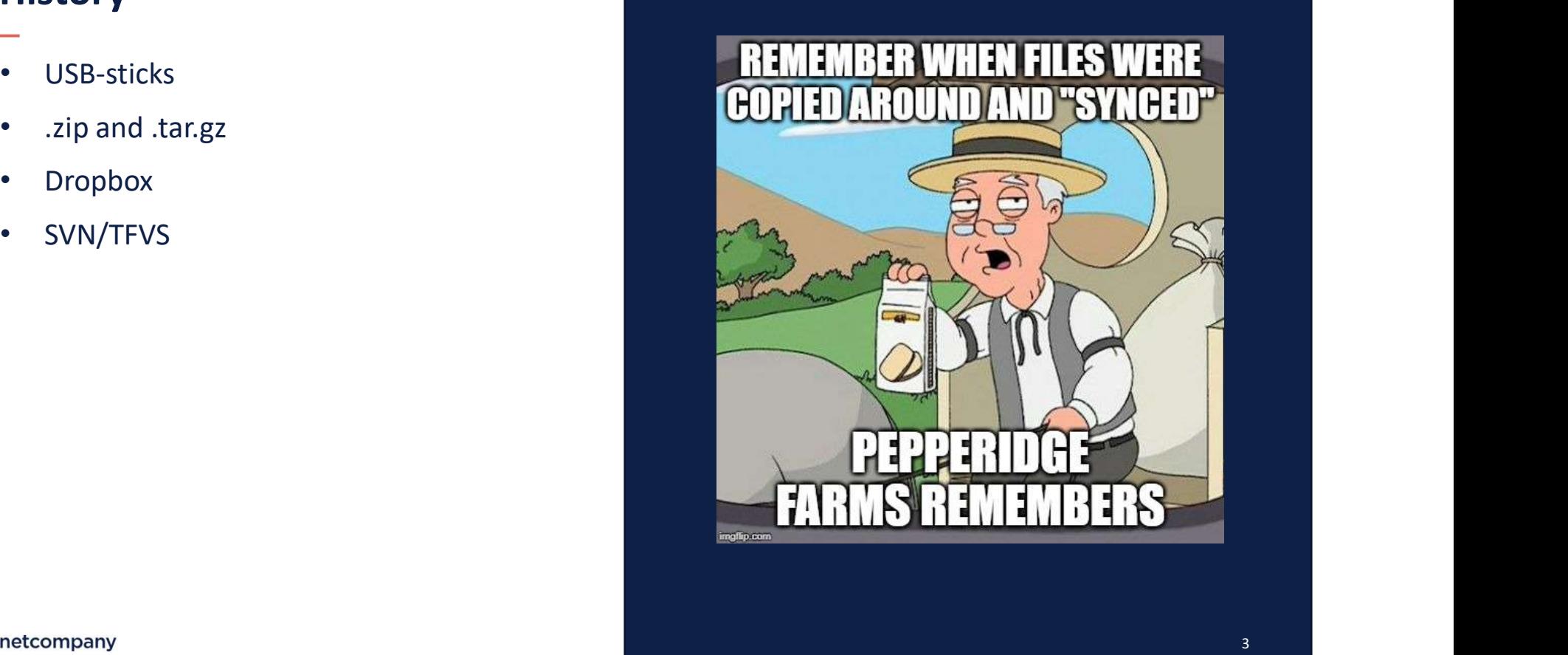

# Misconception: Git is not a hosting service, and not a build agent

- Git is a tool to track your code.
- A hosting service is a place you keep your code (and more).
	- Azure DevOps / TFS
	- Bitbucket
	- GitHub
	- GitLab

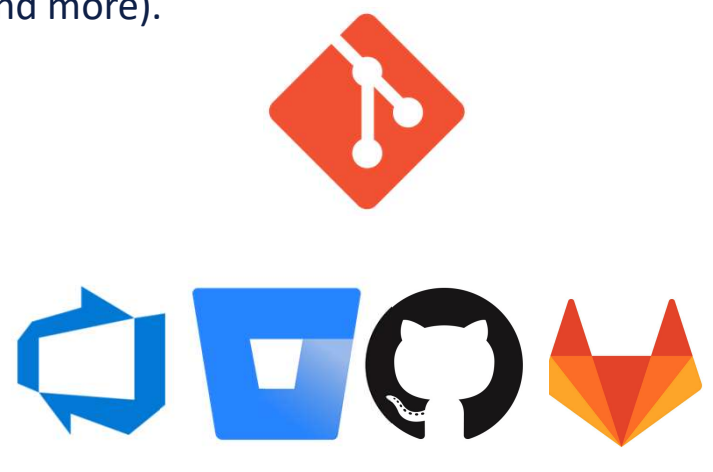

• Most of these slides are only about the tool Git.

# Who uses what?

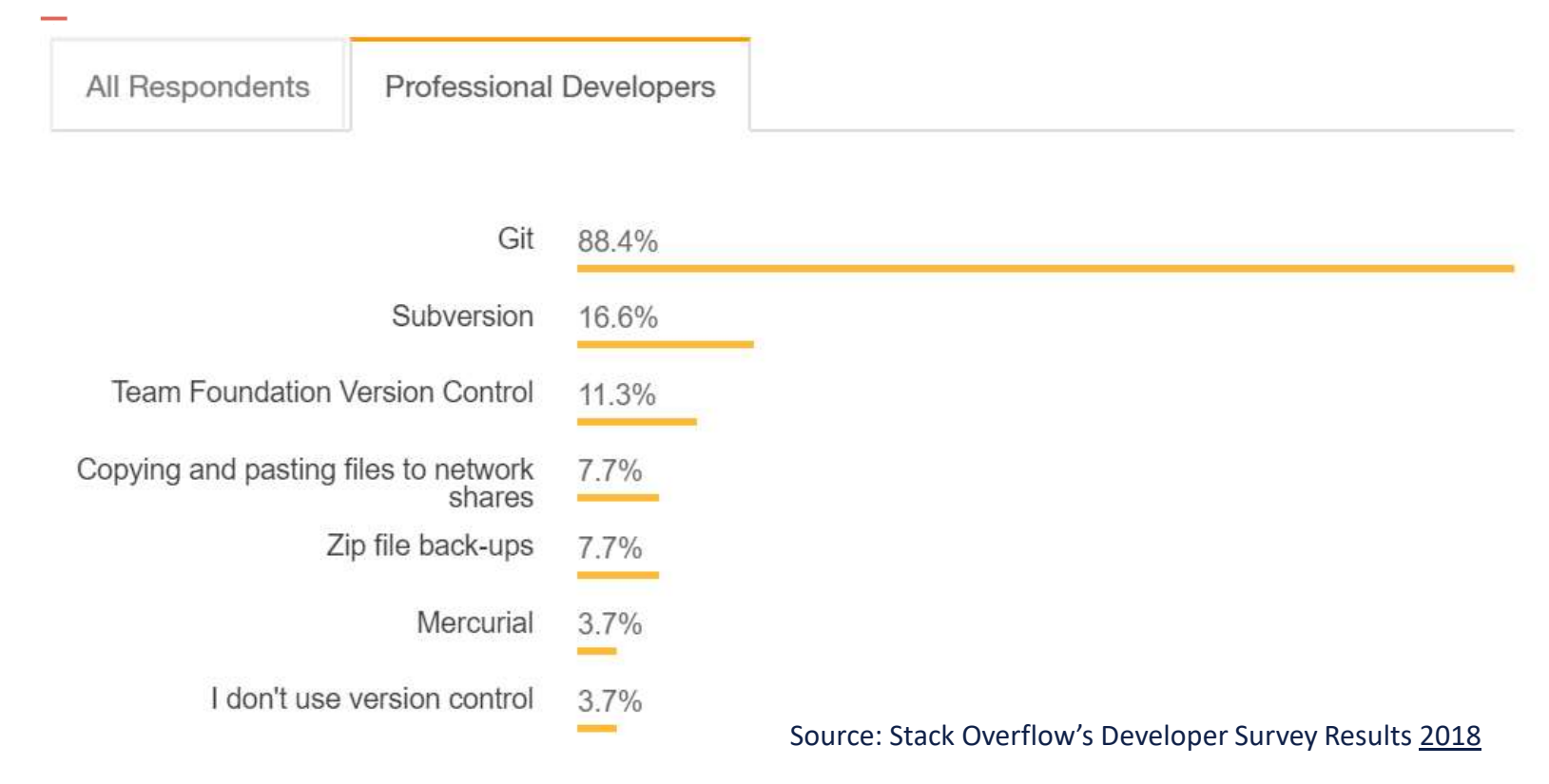

# The big change with a Git repository

- You can work offline.
- The mandatory synchronization is gone.
- You can make as many "commits" as you like without interrupting your colleagues' work.

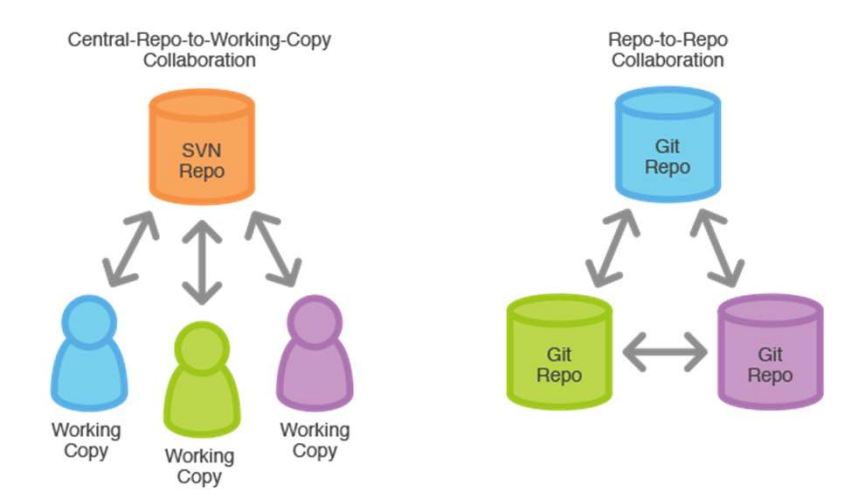

# Basic commands and functionality

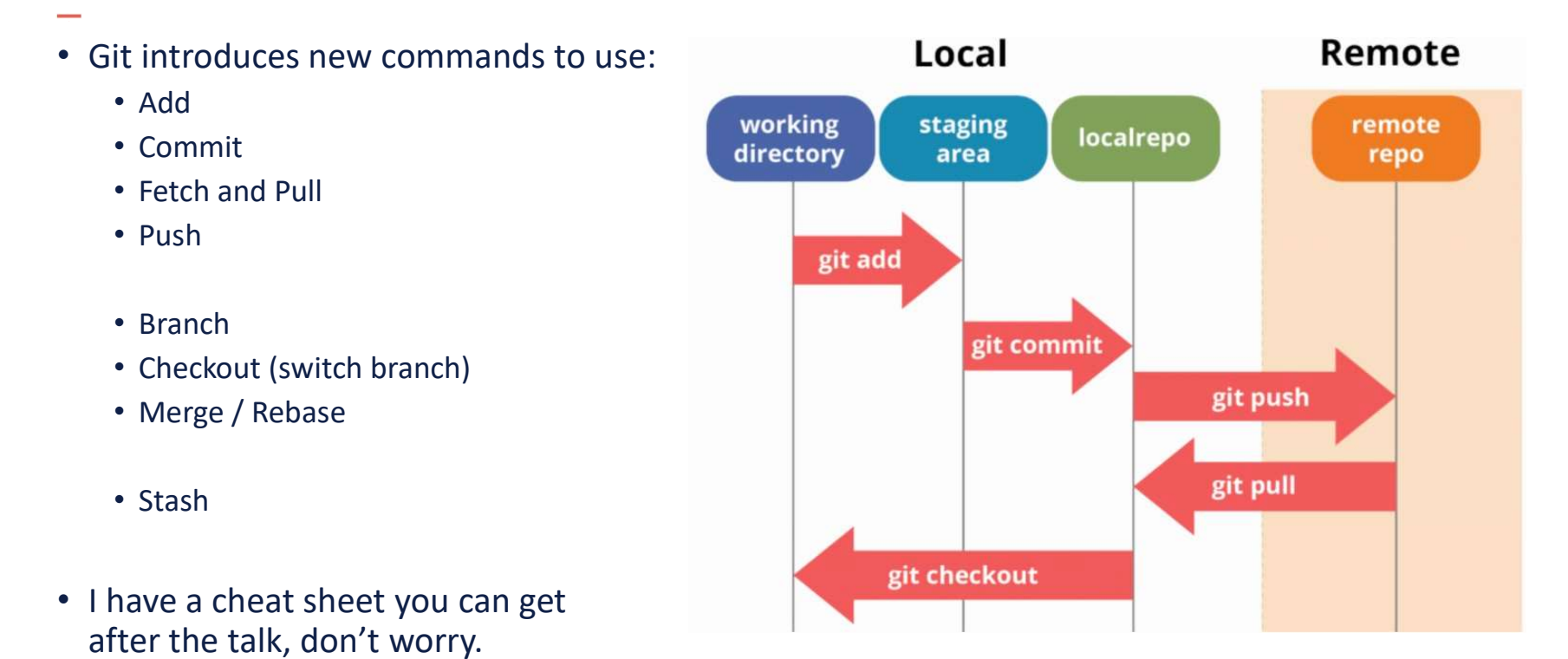

# Branches and merges – the overview<br>–<br>–

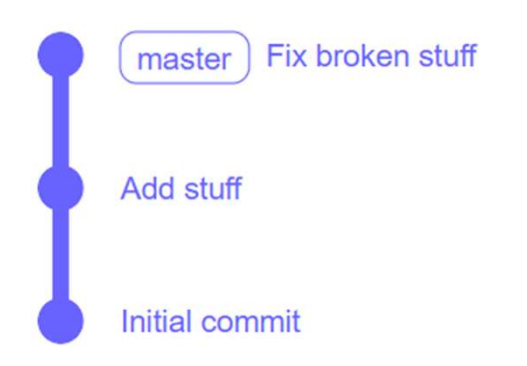

# Branches and merges – the overview<br>–<br>–

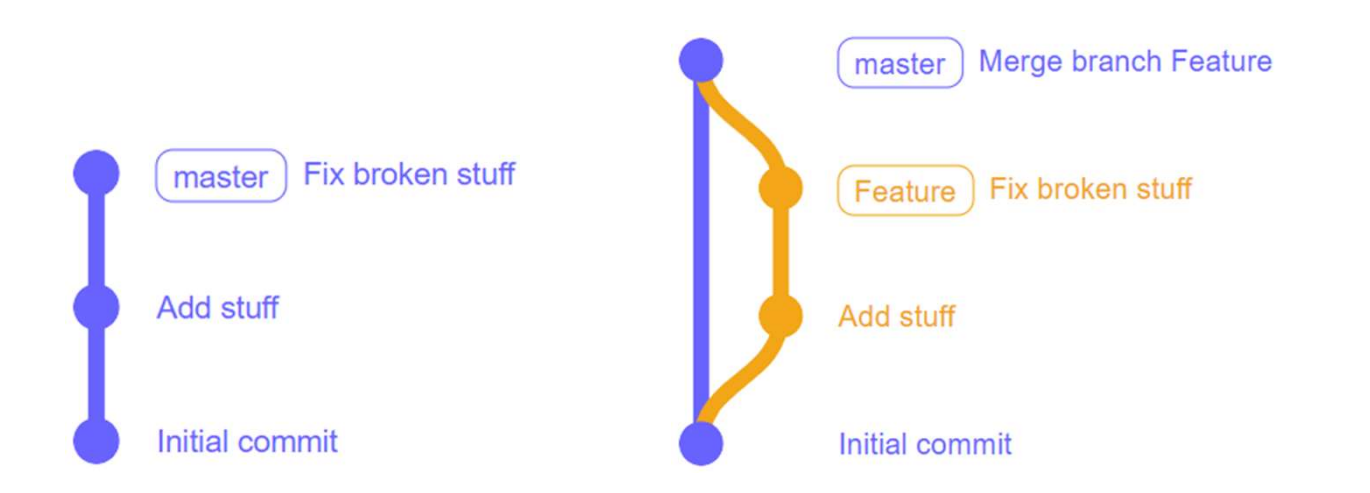

# Branches and merges – Commit message<br>–<br>–

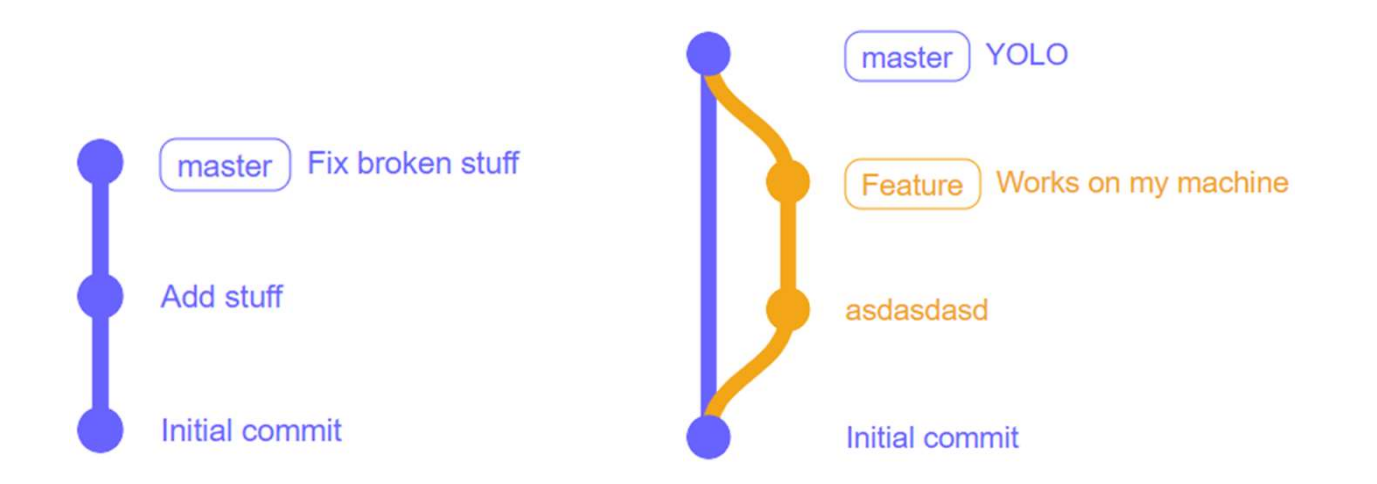

# Commit messages

- Why write the message?
	- Speed up the reviewing process.
	- The reviewer might not understand why you made a change.

- How to write the message?
	- Ask yourself "Why did you make the commit?"
	- Imagine finishing the line "This commit will…"
		- 'Add' / 'Fix' / 'Remove' / …
	- The smaller the impact, the better.

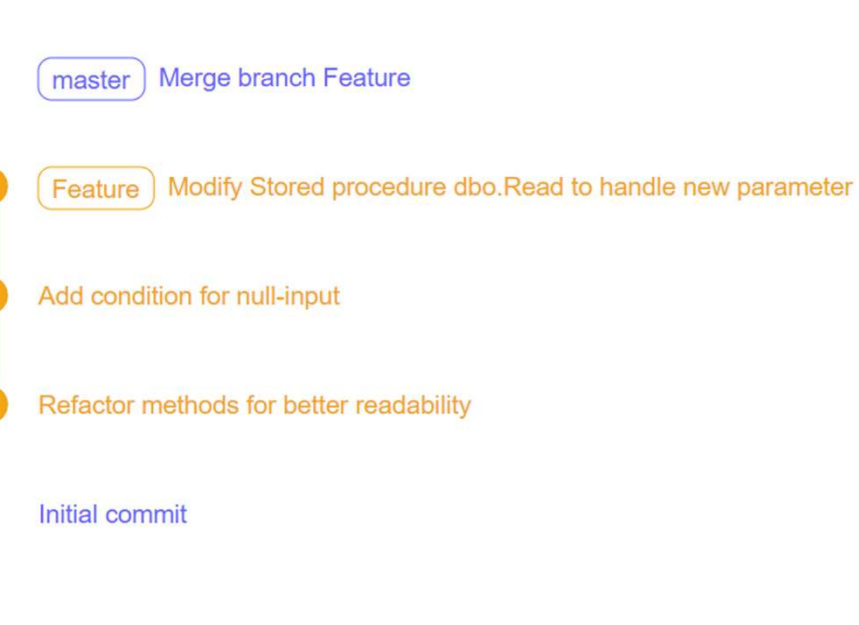

# PAUSE

Du er velkommen til at stille spørgsmål i chatten

# Branches

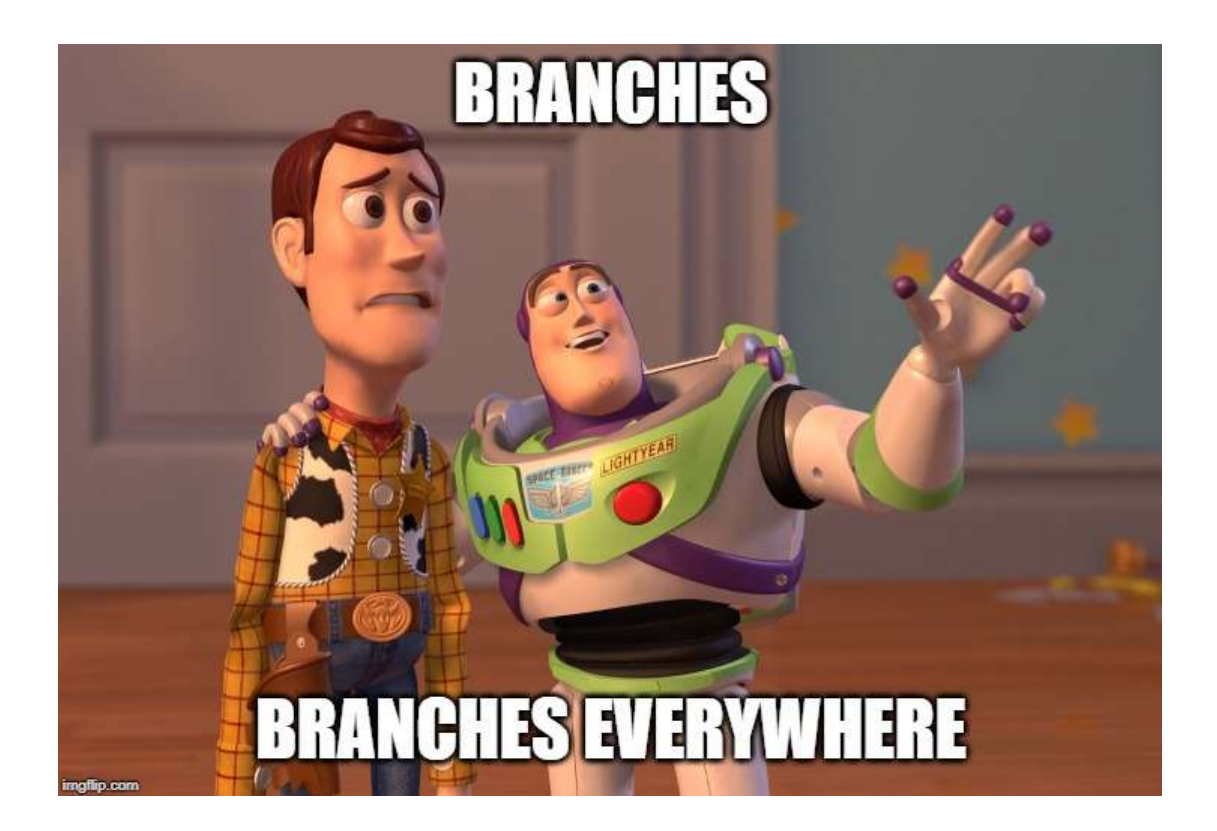

# Branches

- 
- Encapsulate what you are working on.
- -
- 
- 
- Naming:
	- Feature/<Case ID>\_<Title>
	- Hotfix/<Title>
	- Release/<Release ID>

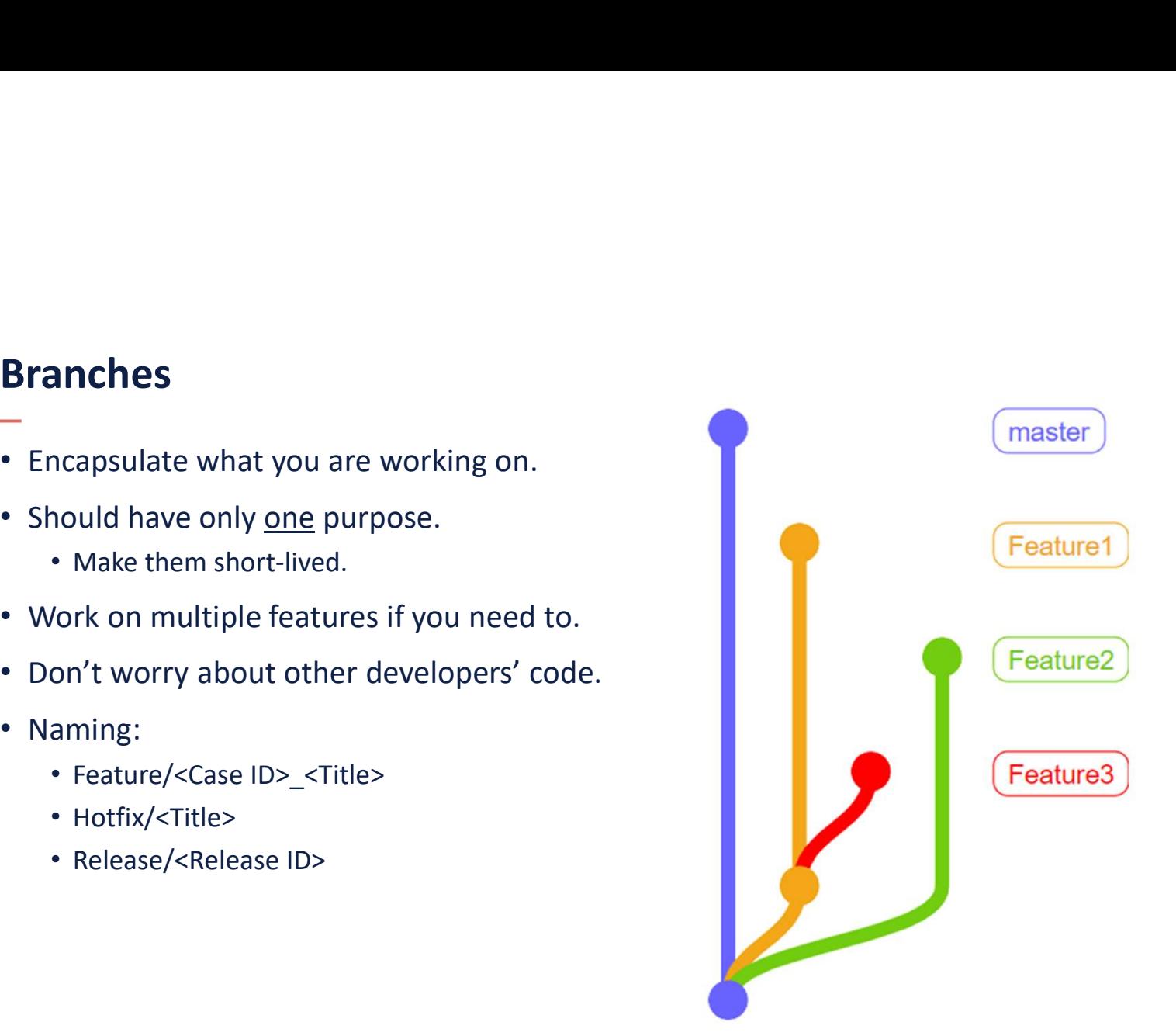

# Merging

- Get one branch's content into another
- Three variants of merging:
	- Fast-forward
	- No fast-forward
	- Squash merge

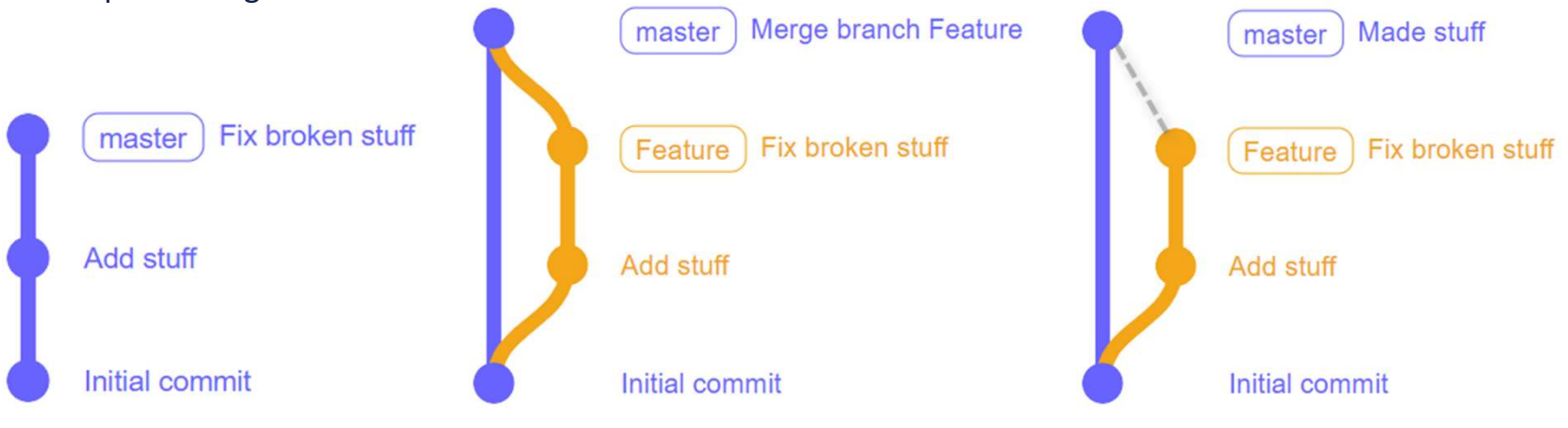

# Branches and merge conflicts

• Live demo

# PAUSE

Du er velkommen til at stille spørgsmål i chatten

# Rebase

- Alternative to merging into your feature.
- Takes a copy of the commits and moves them up.
- Takes a bit getting used to.

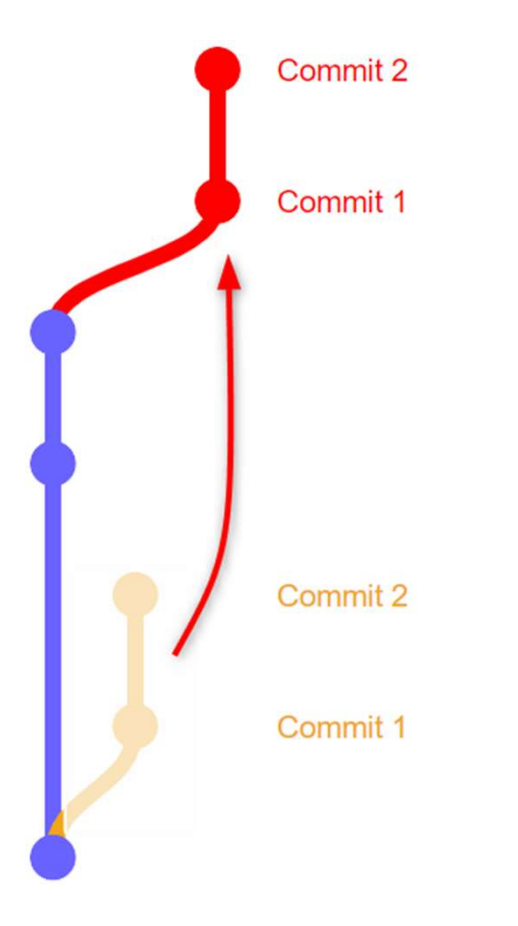

- 
- Make non-linear history linear
- Gives a nicer history.
- Can also modify the commits:
	- Fewer commits
	- Another message

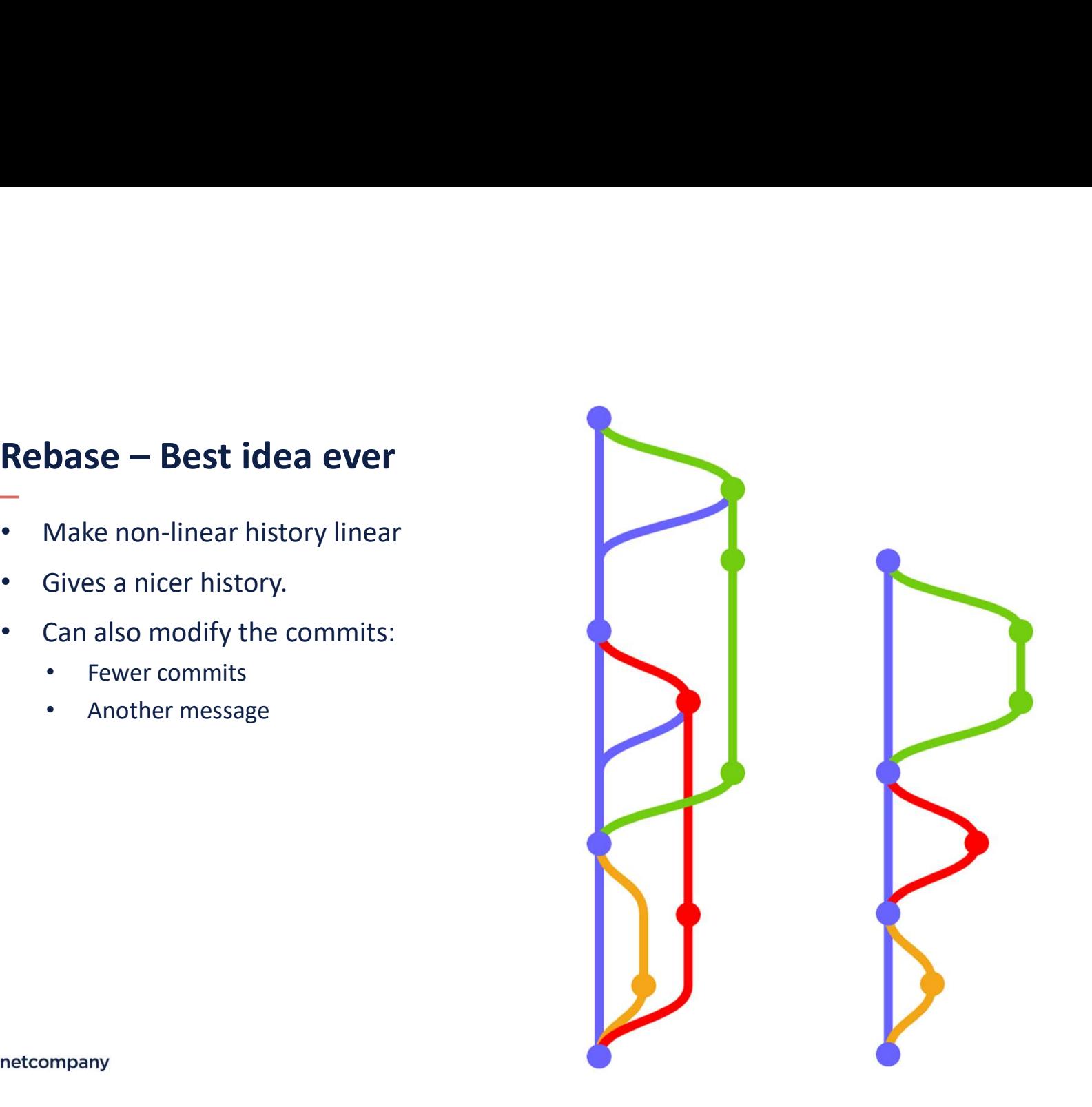

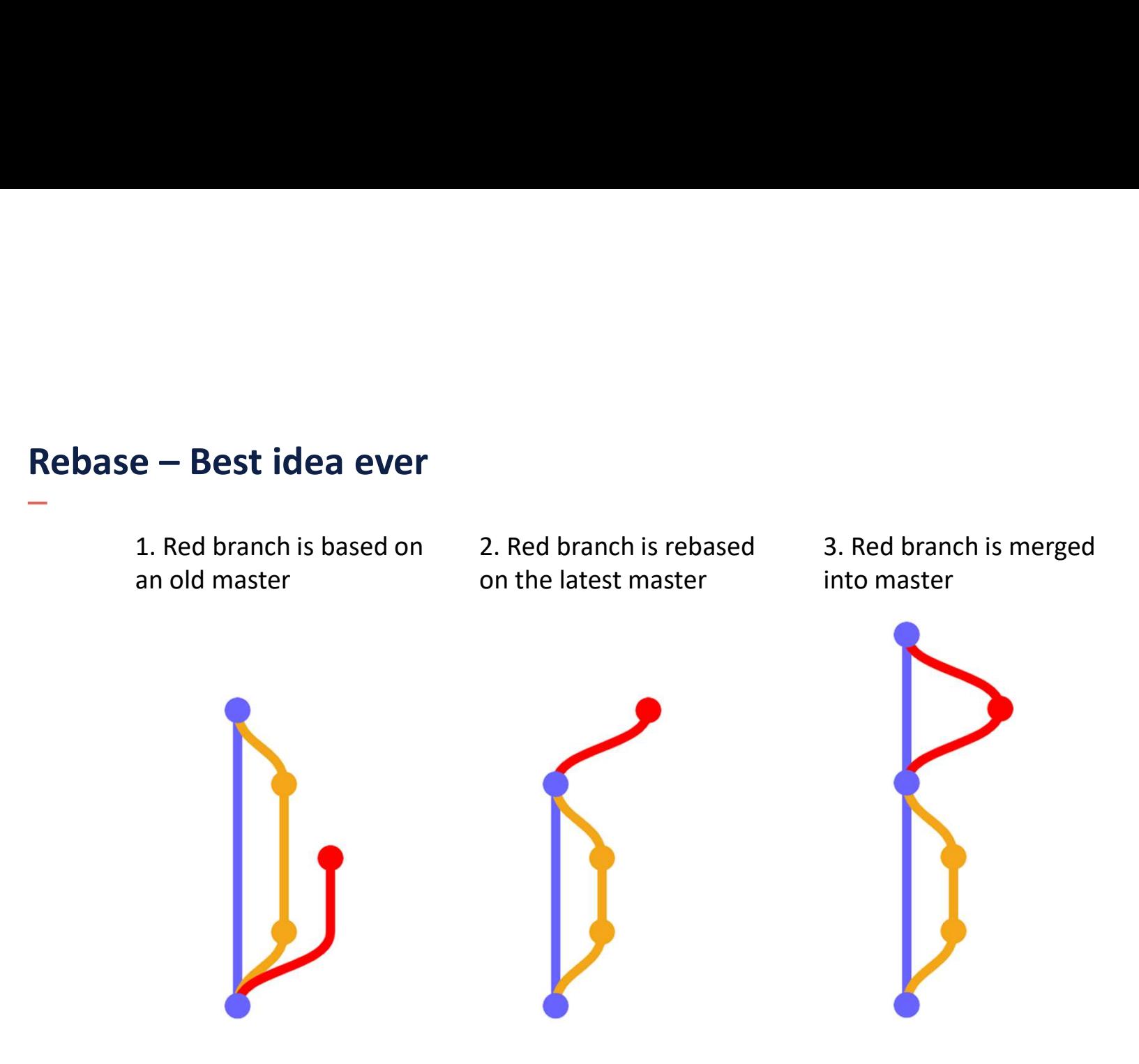

GOLDER RULE OF REBASING:

NEVER EVER rebase a branch that has been pushed.

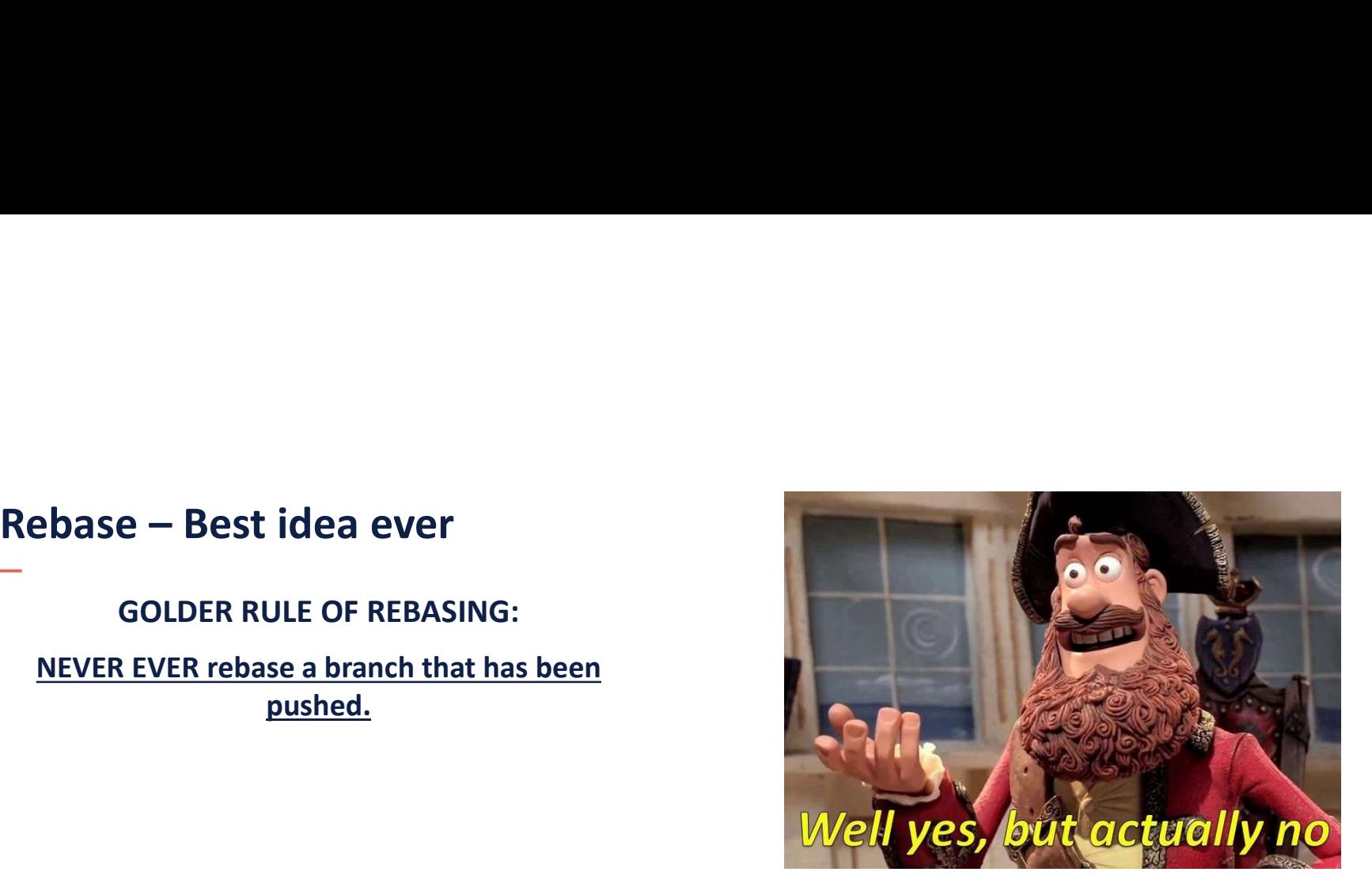

## GOLDER RULE OF REBASING:

NEVER EVER rebase a branch that has been pushed.

- Rebasing makes new commits, with new content -> thereby new parents.
- Duplicate of the parents in both branches.

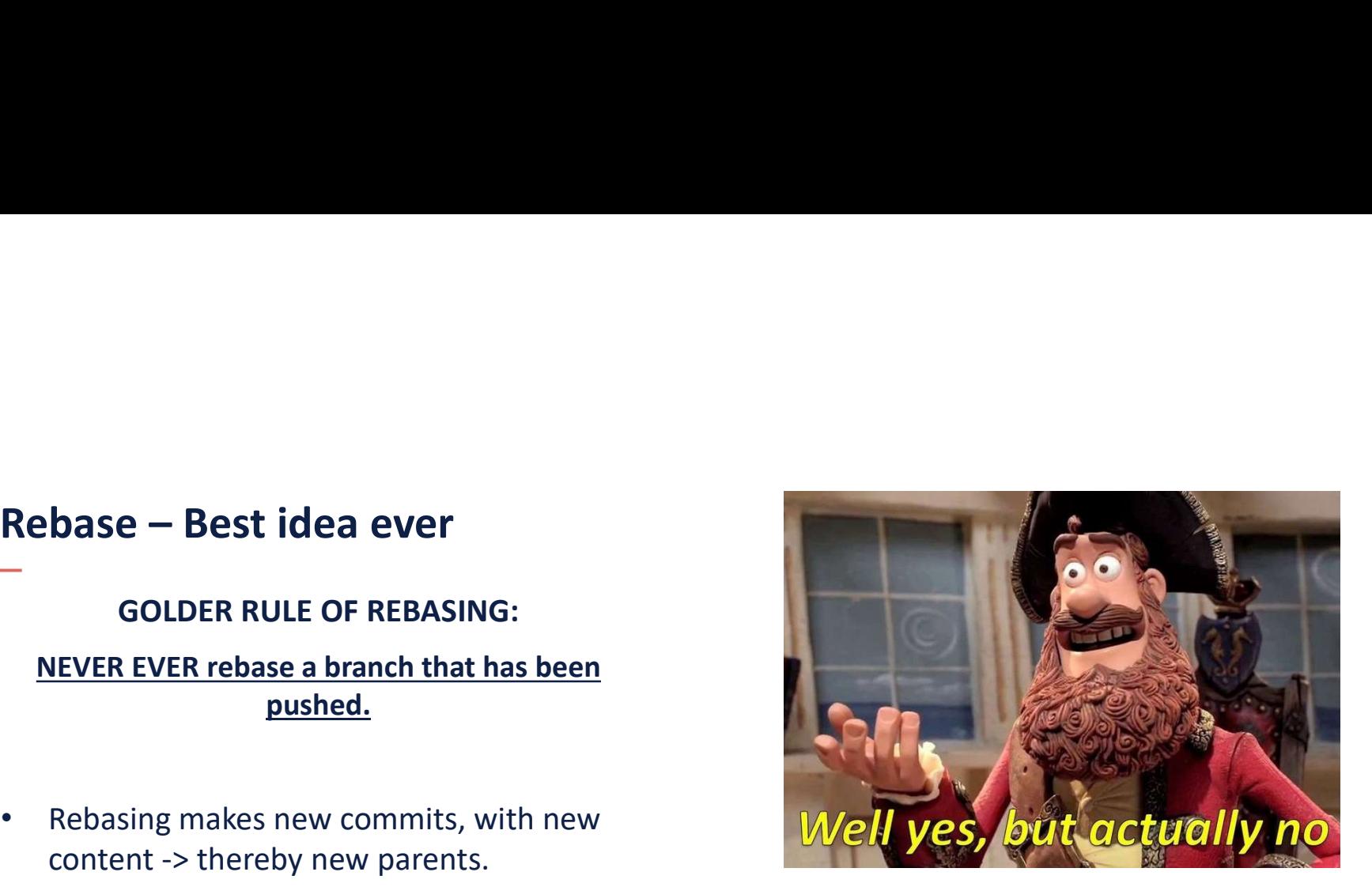

# Pull Requests

- Merging a Feature into Development/Releases/Master
- This is your code review.
- This is your "can it still build"-check.
- This is your "do all the unit tests flag green?"-check.
- Live demo

# PAUSE

Du er velkommen til at stille spørgsmål i chatten

- Release & Trunk (Master & Development)
	- Latest release, and what is under development.

- Release & Trunk (Master & Development)
	- Latest release, and what is under development.
- Multi-Release & Trunk (Master, Release 1.6, Release 1.7, Release 1.8, Development)
	- Multiple branches with releases, and a branch for development.

- Release & Trunk (Master & Development)
	- Latest release, and what is under development.
- Multi-Release & Trunk (Master, Release 1.6, Release 1.7, Release 1.8, Development)
	- Multiple branches with releases, and a branch for development.
- Git Flow (Master, Release 1.6, Release 1.7, Release 1.8, Development, Feature/X, Feature/Y…)
	- A branch for each release.
	- A branch for each issue / case / feature.
	- Merge with Pull Request

- Release & Trunk (Master & Development)
	- Latest release, and what is under development.
- Multi-Release & Trunk (Master, Release 1.6, Release 1.7, Release 1.8, Development)
	- Multiple branches with releases, and a branch for development.
- Git Flow (Master, Release 1.6, Release 1.7, Release 1.8, Development, Feature/X, Feature/Y…)
	- A branch for each release.
	- A branch for each issue / case / feature.
	- Merge with Pull Request
- Git Flow with Blessed Repository
	- Each team is developing their own version, and these will later be merged.

- Release & Trunk (Master & Development)
	- Latest release, and what is under development.
- Multi-Release & Trunk (Master, Release 1.6, Release 1.7, Release 1.8, Development)
	- Multiple branches with releases, and a branch for development.
- Git Flow (Master, Release 1.6, Release 1.7, Release 1.8, Development, Feature/X, Feature/Y…)
	- A branch for each release.
	- A branch for each issue / case / feature.
	- Merge with Pull Request
- Git Flow with Blessed Repository
	- Each team is developing their own version, and these will later be merged.

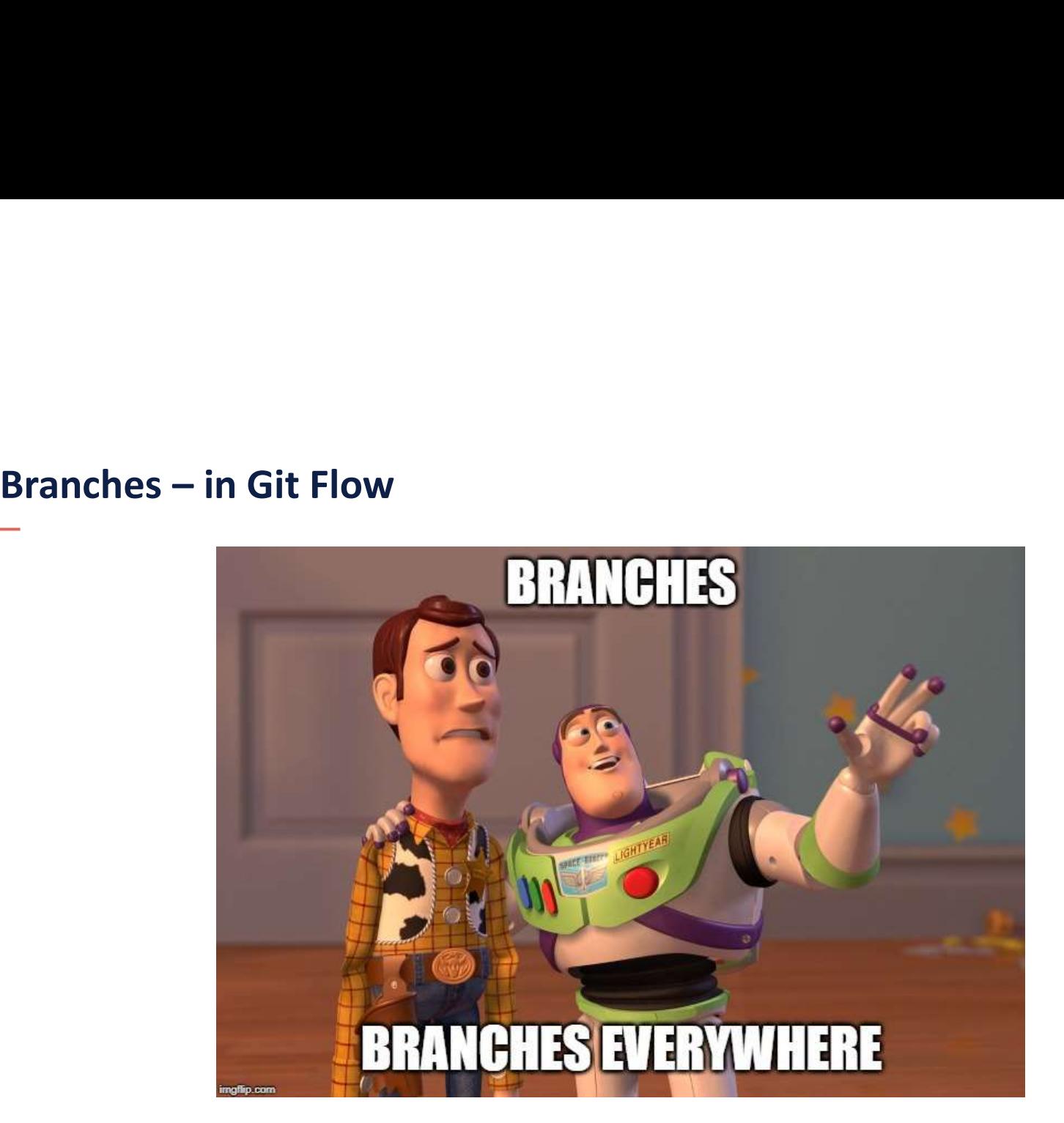

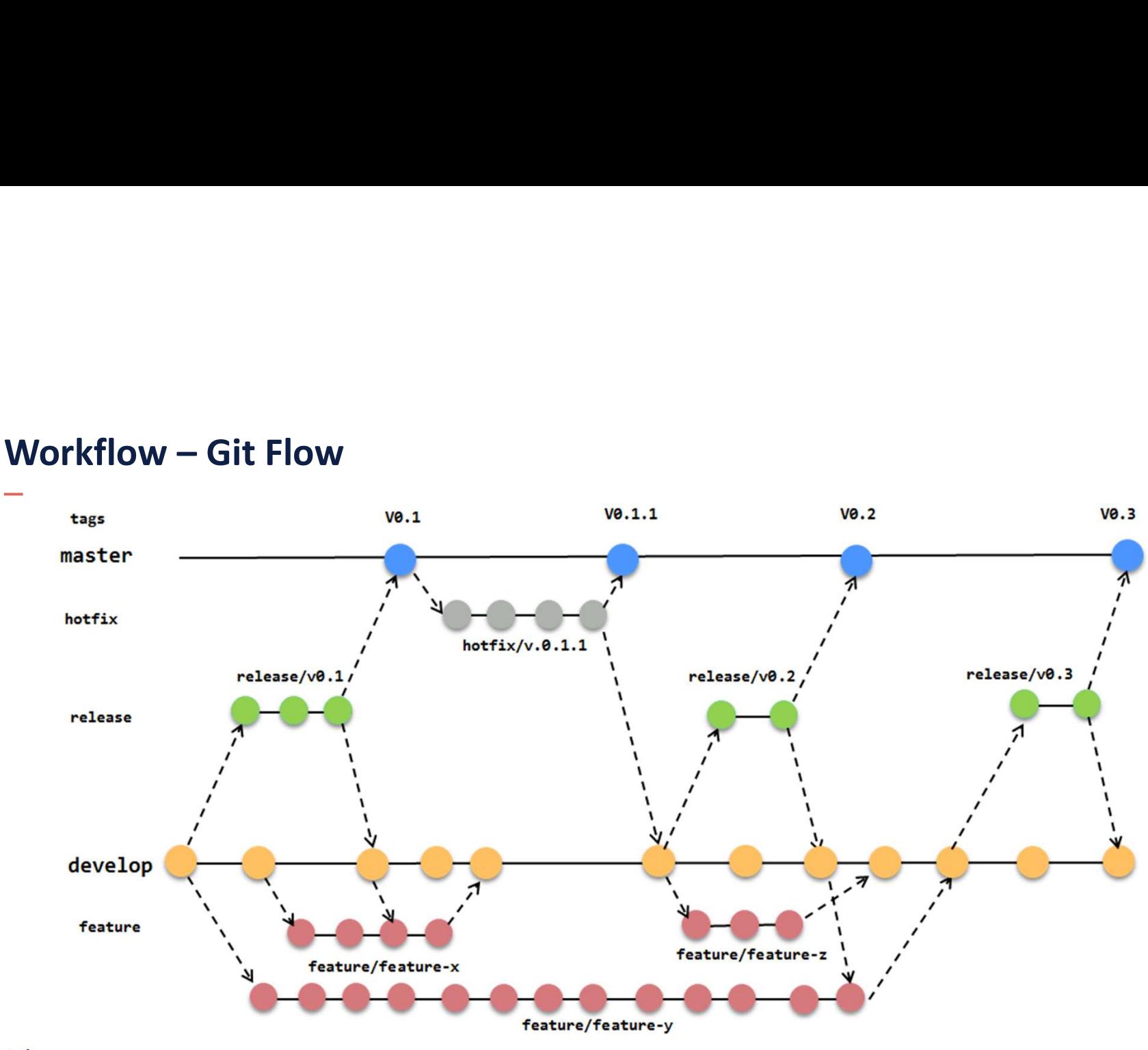

- Git good good practices<br>-<br>When starting a new issue/ticket/bug/feature, create a new bra<br>• You can switch to another if need be, and back again. • When starting a new issue/ticket/bug/feature, create a new branch
	- You can switch to another if need be, and back again.
- Commit often
	- When added a new test / refactored code in file / before doing something "risky".
	- And make a meaningful commit message every time.

## • Push before you go home.

- Avoid lost work, and your branch is you own anyway.
- Merge only from a feature branch to the development branch using **Pull Requests** 
	- You review your own code and add additional information if something should happen in the release notes.
	- Someone else will read the code and add comments to it before accepting the changes.
- Delete the feature-branch when it has been merged into Master
	- Both locally and on the remote.

# Tools

## GUI Clients

- 
- SourceTree

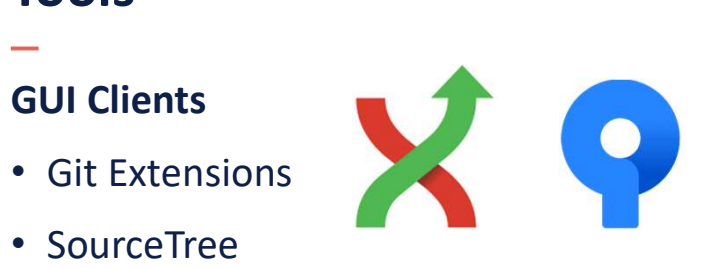

## External Merge Tools

- P4Merge
- …

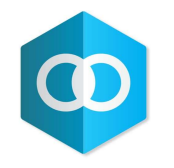

## Code Editors

- Visual Studio
- IntelliJ

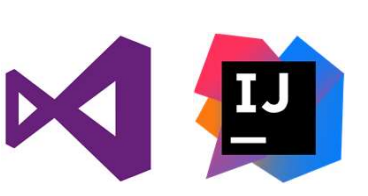

• PowerShell with Git-Posh

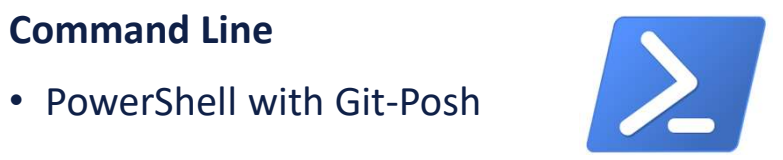

## Goodies

Setup Git, and a cheat sheet: https://github.com/bakgaard/GitSetup

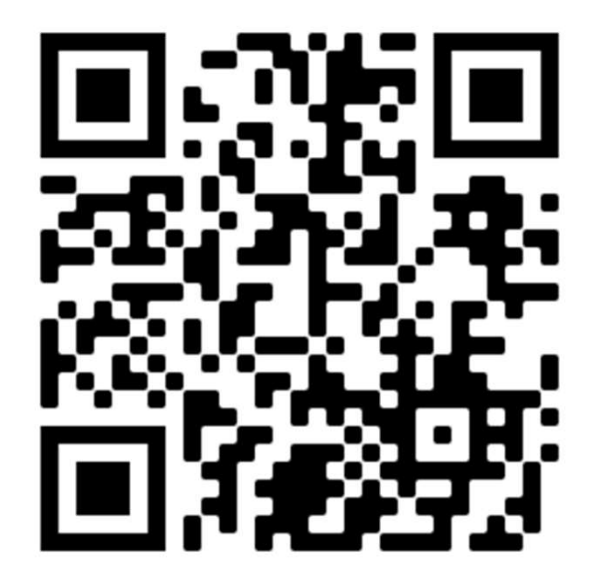

netcompany

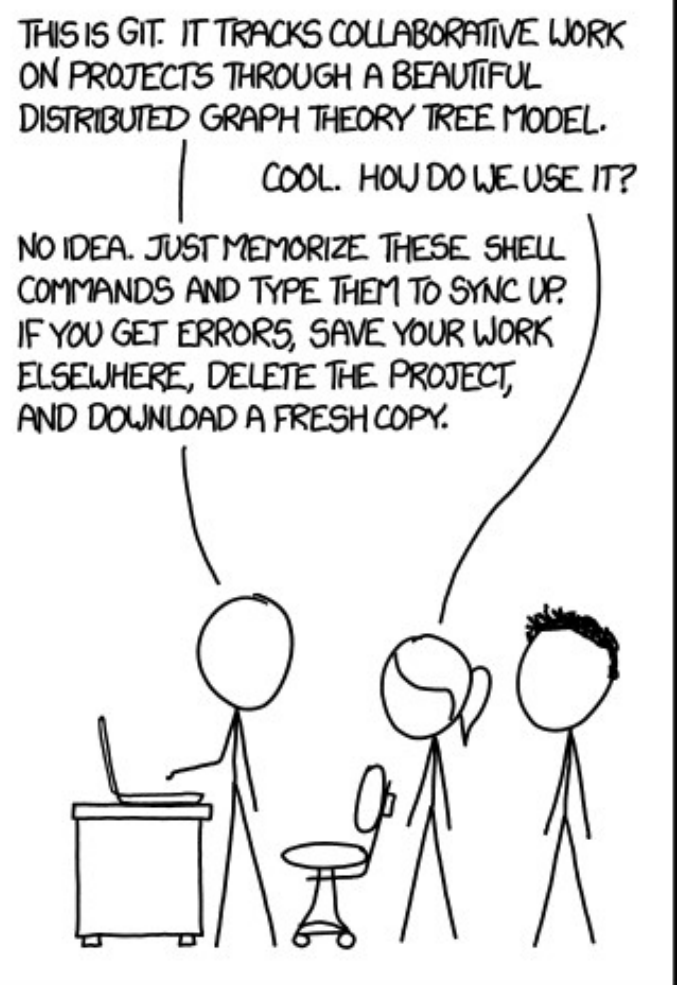

34

# QUESTIONS?

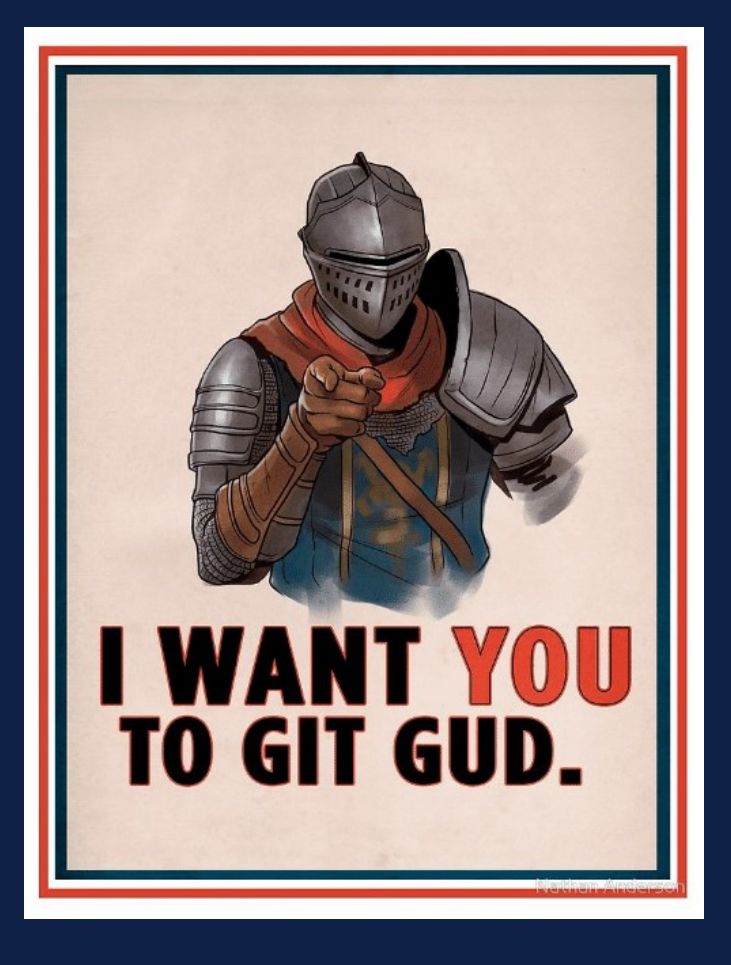

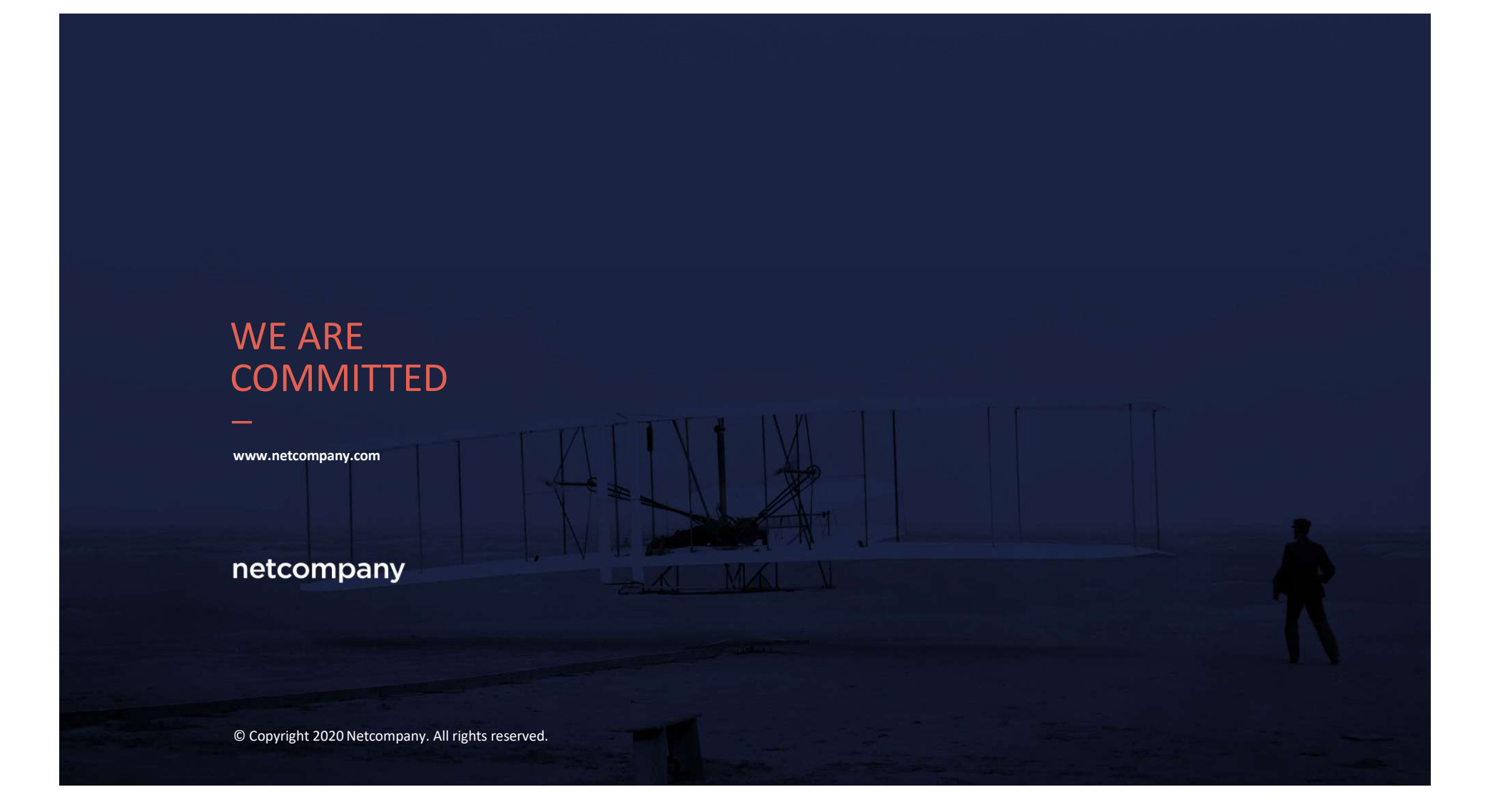